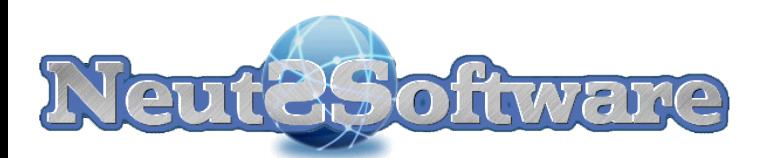

# **2011**

# JSCEditor pour XWebDesignor

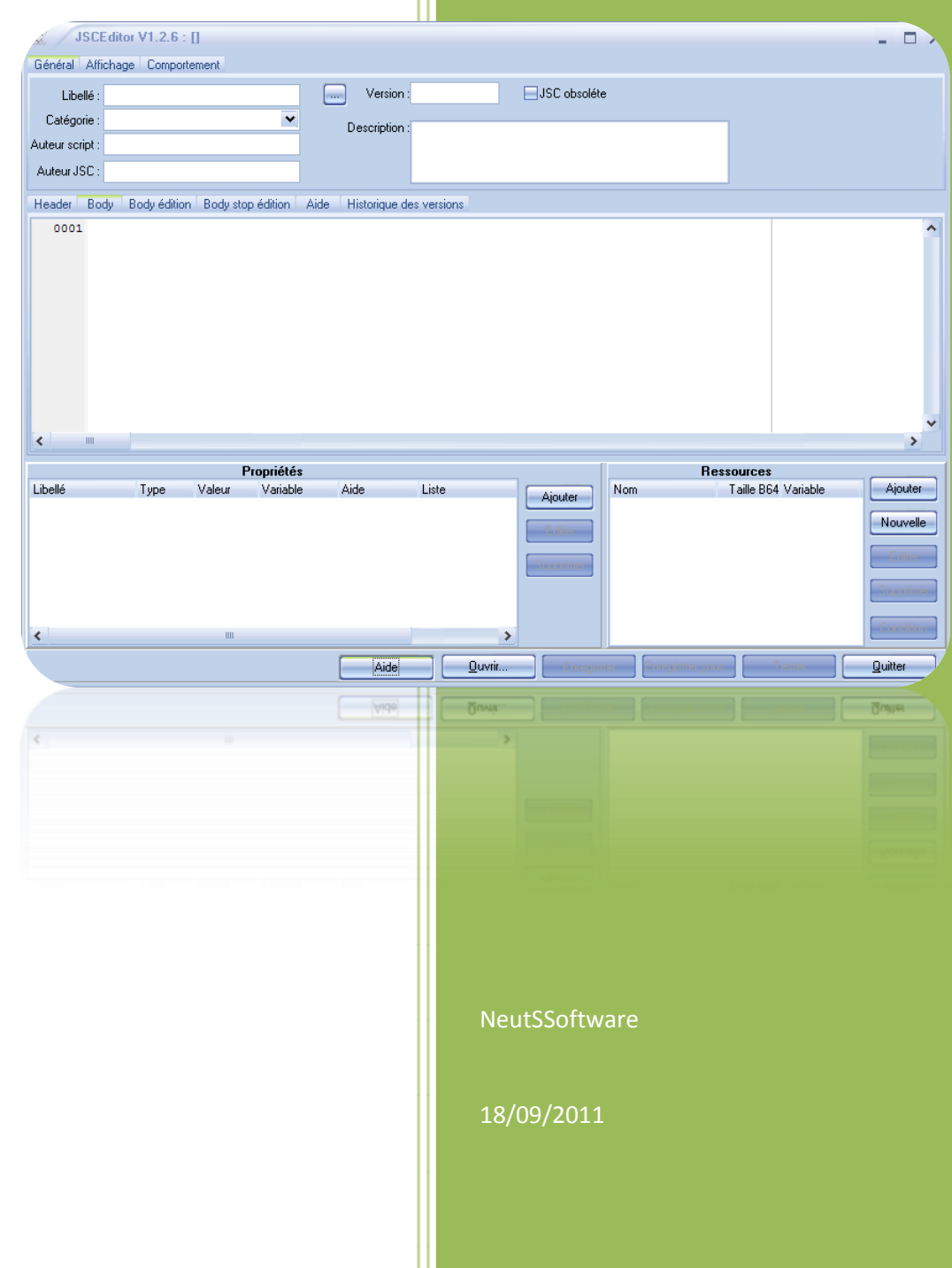

# Table des matières

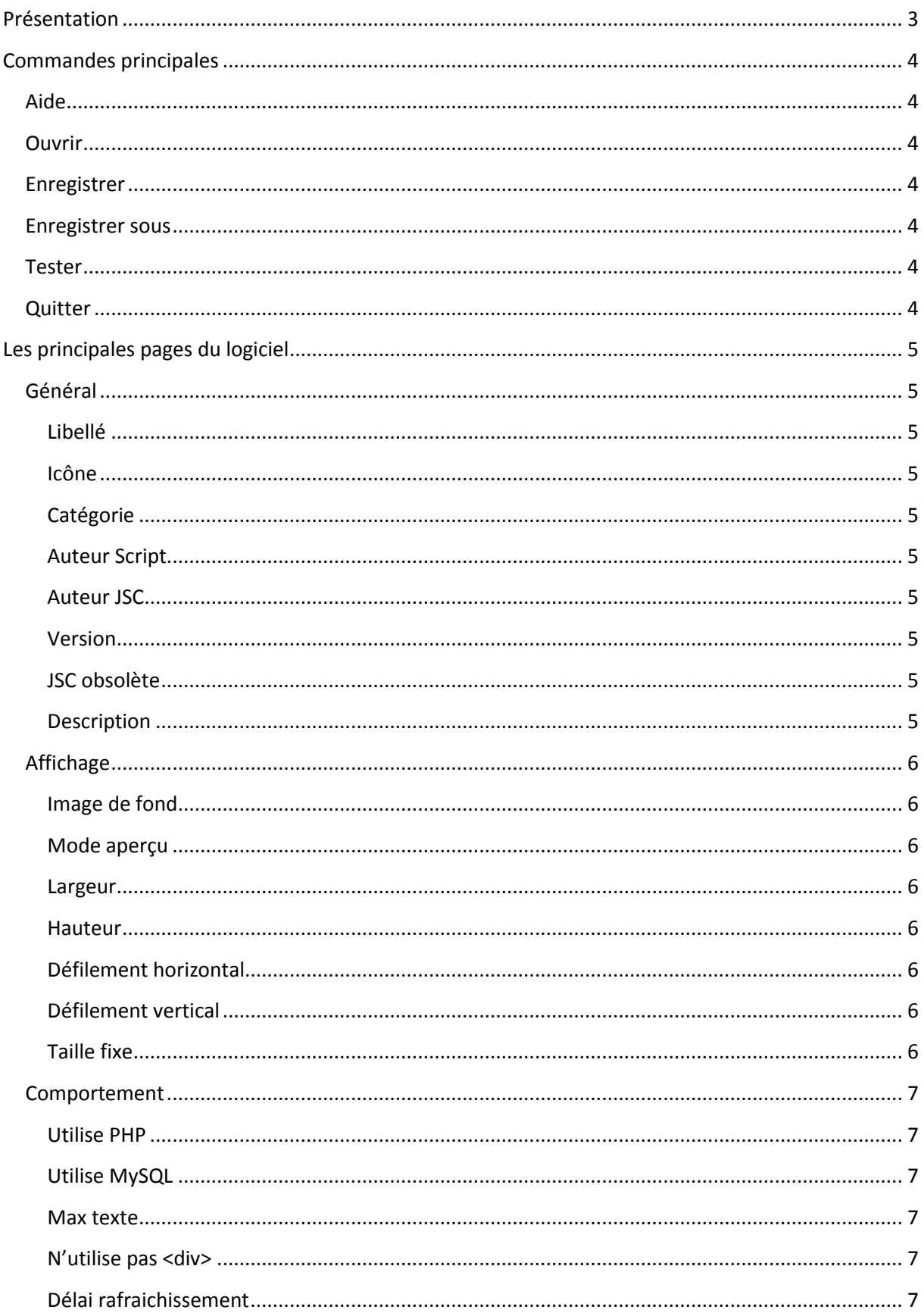

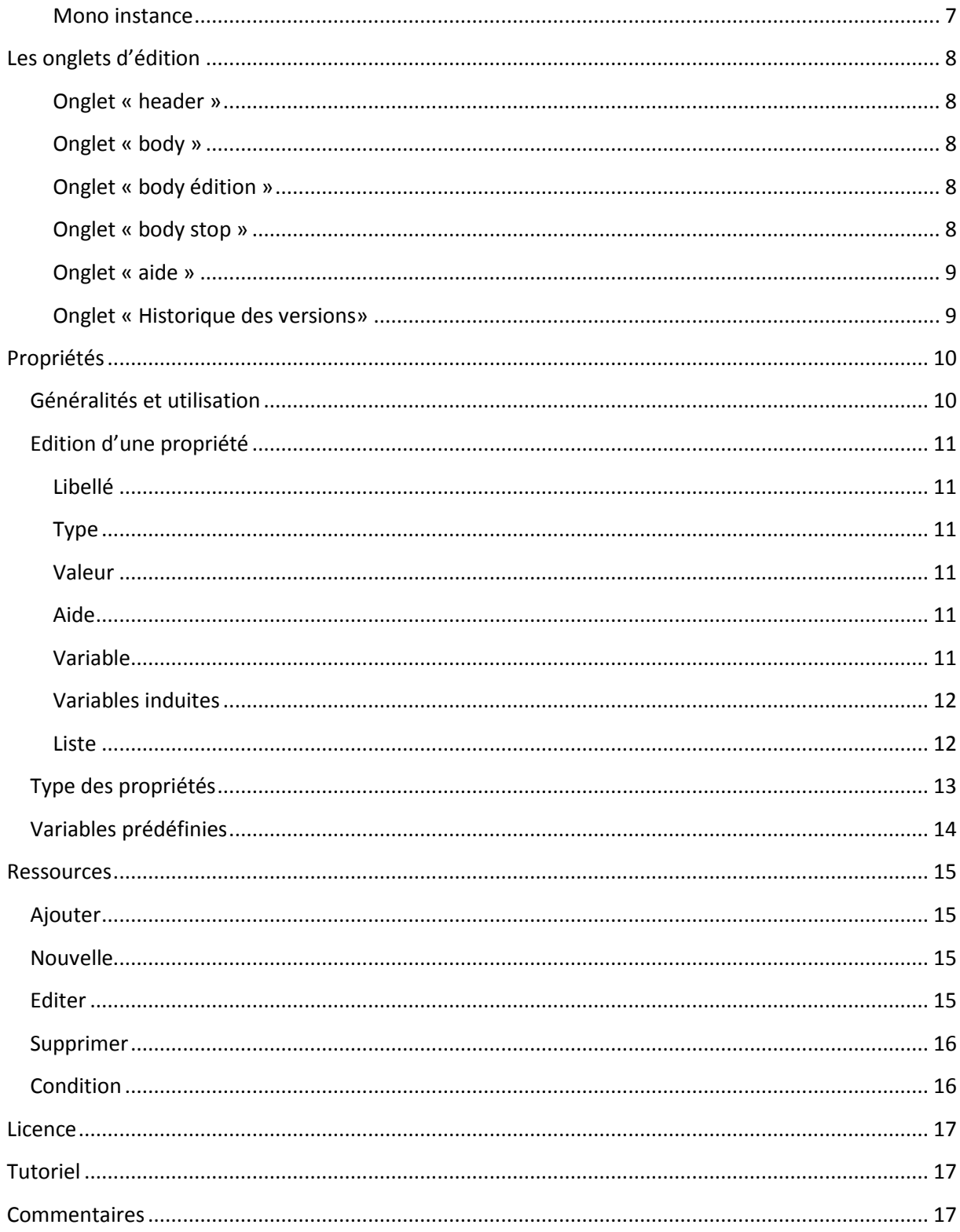

### <span id="page-3-0"></span>**Présentation**

C'est un outil de la suite d'XWebDesignor. Il permet aux utilisateurs de construire leurs propres composants réutilisables pour XWebDesignor : JSC (Java Script Component).

#### **Cet utilitaire est destiné aux utilisateurs avancés seulement. Quelques connaissances de HTML sont nécessaires**

Dans JSCEditor, vous pouvez définir le code HTML, joindre des fichiers supplémentaires et spécifier des propriétés pour contrôler le comportement de votre objet. Dans ce document, vous trouverez une brève description des options disponibles et quelques exemples pour vous aider à démarrer avec cet outil.

Le constructeur de composant construit le code, les scripts (javascript, php, mysql…) des composants flash, images, sons, etc… dans un fichier unique (.jsc)

Cette solution est très puissante pour mettre en œuvre un large éventail de nouvelles extensions avec seulement quelques clics de souris. Voir aussi les exemples plus loin dans ce document

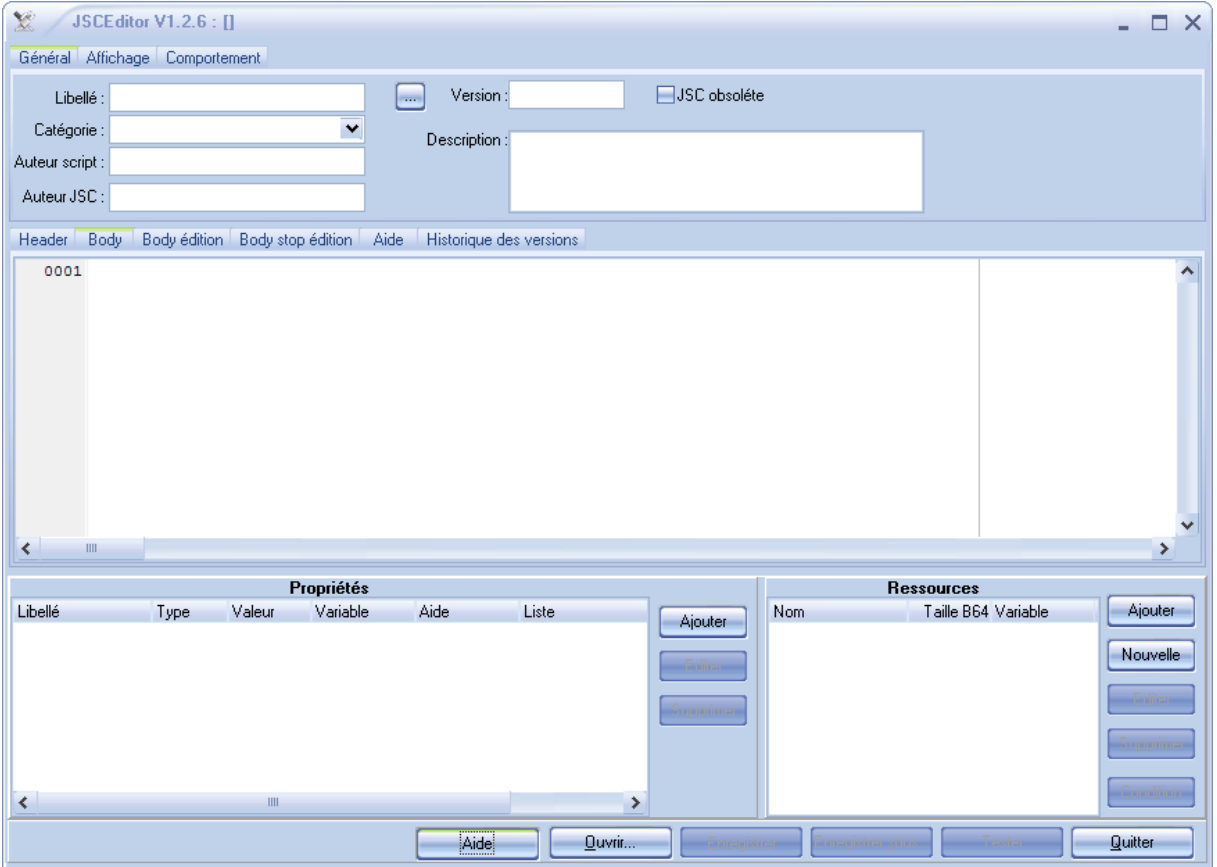

# <span id="page-4-0"></span>**Commandes principales**

<span id="page-4-1"></span>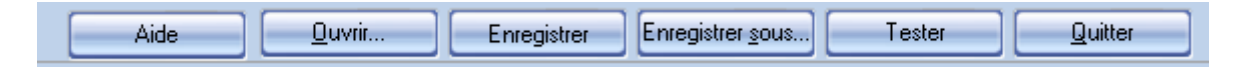

# **Aide**

Affiche ce fichier d'aide

#### <span id="page-4-2"></span>**Ouvrir**

Permet d'ouvrir et d'éditer un composant existant

#### <span id="page-4-3"></span>**Enregistrer**

Enregistre les modifications du fichier en cours d'édition

#### <span id="page-4-4"></span>**Enregistrer sous**

Enregistre les modifications du fichier en cours d'édition sous un nouveau nom de fichier

#### <span id="page-4-5"></span>**Tester**

Permet de tester le fichier en cours d'édition dans le navigateur internet par défaut. Un fichier HTML est construit avec les ressources nécessaires dans un répertoire temporaire.

### <span id="page-4-6"></span>**Quitter**

Quitte le programme

# <span id="page-5-0"></span>**Les principales pages du logiciel**

Général Affichage Comportement

#### <span id="page-5-1"></span>**Général**

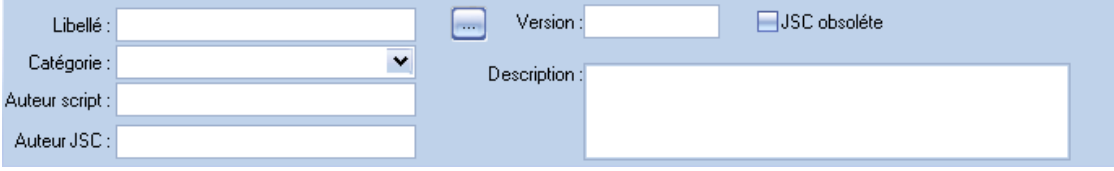

Cette page contient les informations générales du composant, ces informations permettront d'identifier facilement dans XWebDesignor le composant actuel

#### <span id="page-5-2"></span>**Libellé**

C'est la description courte du composant

#### <span id="page-5-3"></span>**Icône**

Permet de présenter une icône spécifique, elle doit être du type BMP de dimension 16x16 pixels

#### <span id="page-5-4"></span>**Catégorie**

Catégorie dans laquelle le composant sera par défaut. La liste des catégories courantes sont disponibles dans la liste déroulante. Vous pouvez saisir une nouvelle catégorie.

#### <span id="page-5-5"></span>**Auteur Script**

Indique qui est à l'auteur du code (scripts, HTML….)

#### <span id="page-5-6"></span>**Auteur JSC**

Indique qui est à l'auteur du JSC actuel

#### <span id="page-5-7"></span>**Version**

Permet d'indiquer la version, dans le cas où ce JSC est stocké sur le serveur de JSC, un dispositif intégré dans XWebDesignor permet de télécharger automatiquement les composants modifiés.

#### <span id="page-5-8"></span>**JSC obsolète**

Indique que le composant ne doit plus être utilisé, car le composant ne sera plus mis à jour

#### <span id="page-5-9"></span>**Description**

C'est la description complète du composant

#### <span id="page-6-0"></span>**Affichage**

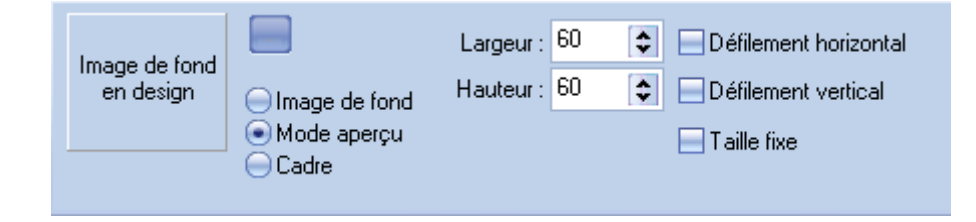

Cette page détermine comment le composant sera affiché dans la page en cours d'édition de XWebDesignor.

#### <span id="page-6-1"></span>**Image de fond**

Affiche en permanence une image de fond, utilisée par exemple quand le composant ne peut être affiché en édition dans le cas de composant non visuel, utilisant des ressources serveurs (php, MySQL….)….

#### <span id="page-6-2"></span>**Mode aperçu**

Affiche le composant dynamiquement en édition XWebDesignor, l'action sur les propriétés du composant influent sur son rendu dans la page courante.

#### <span id="page-6-3"></span>**Largeur**

Largeur par défaut (en pixels) à la création du composant dans XWebDesignor.

#### <span id="page-6-4"></span>**Hauteur**

Hauteur par défaut (en pixels) à la création du composant dans XWebDesignor.

#### <span id="page-6-5"></span>**Défilement horizontal**

Si la case est cochée, le défilement horizontal est autorisé dans la page web dans le cas où le contenu est plus grand que la largeur définie en édition dans XWebDesignor. Si la case est décochée, le contenu sera tronqué dans la page web dans le cas où le contenu est plus grand que la largeur définie en édition dans XWebDesignor.

#### <span id="page-6-6"></span>**Défilement vertical**

Si la case est cochée, le défilement vertical est autorisé dans la page web dans le cas où le contenu est plus grand que la hauteur définie en édition dans XWebDesignor. Si la case est décochée, le contenu sera tronqué dans la page web dans le cas où le contenu est plus grand que la hauteur définie en édition dans XWebDesignor.

#### <span id="page-6-7"></span>**Taille fixe**

Si la case est cochée, la dimension du composant ne pourra être modifiée ne édition dans XWebDesignor.

#### <span id="page-7-0"></span>**Comportement**

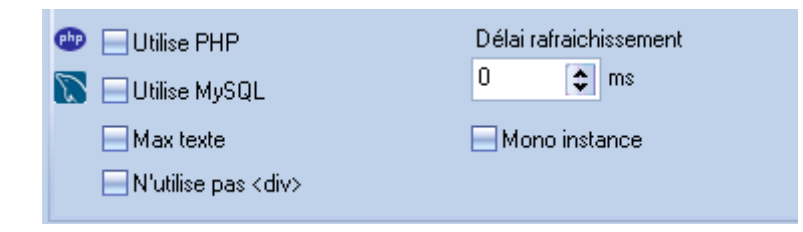

Cette page détermine le comportement du composant en édition dans XWebDesignor

#### <span id="page-7-1"></span>**Utilise PHP**

Indique à XWebDesignor que le composant utilisera du PHP, XWebDesignor vérifiera que les paramètres du projet sont en adéquation avec cette option.

#### <span id="page-7-2"></span>**Utilise MySQL**

Indique à XWebDesignor que le composant utilisera une base de données MySQL, XWebDesignor vérifiera que les paramètres du projet sont en adéquation avec cette option.

#### <span id="page-7-3"></span>**Max texte**

La page utilisera au maximum le texte en texte et non le texte en images (boutons...) pour les traducteurs par exemple.

#### <span id="page-7-4"></span>**N'utilise pas <div>**

Le code du composant (section « [body](_body#_Onglet_) ») ne sera pas encapsulée dans une balise <div></div>, exemple dans le cas de composants non visuels.

#### <span id="page-7-5"></span>**Délai rafraichissement**

Délai d'attente en milli secondes de la fin d'affichage du composant en mode édition XWebDesignor.

#### <span id="page-7-6"></span>**Mono instance**

Si la case est cochée, il n'y pourra avoir qu'une seule instance du composant par page. Cette option permet d'introduire des valeurs paramétrées dans la section <head> de la page HTML. Exemples d'utilisations :balise <meta…> etc…

# <span id="page-8-0"></span>**Les onglets d'édition**

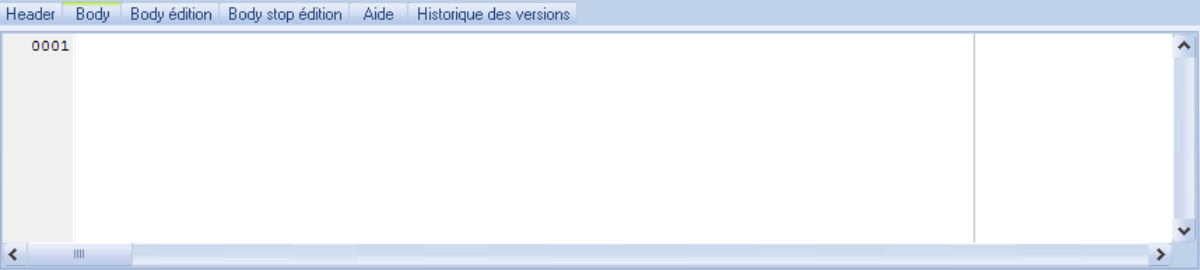

Les onglets Header,Body , Body édition et body stop permettent d'éditer le code HTML nécessaire au fonctionnement du composant dans le mode édition et dans le navigateur web. L'éditeur intégré dans les onglets, utilise la colorisation syntaxique du langage HTML. Le code HTML généré sera introduit dans les différentes sections du fichier HTML : <html>

```
<head>
              Section head
              …
       </head
       <body>
              Section body
              ….
       </body>
</html>
```
#### <span id="page-8-1"></span>**Onglet « header »**

Le code saisi sera introduit dans la section « head » du fichier HTML généré. Le code sera placé une seule fois par type de composant.

#### <span id="page-8-2"></span>**Onglet « body »**

Le code saisi sera introduit dans la section « body» du fichier HTML généré. Le code sera recopié à chaque instance du composant et placé dans une section <div>, sauf si l'option [«N'utilise pas <div>](#page-7-4) » est cochée.

#### <span id="page-8-3"></span>**Onglet « body édition »**

Le code saisi sera introduit dans la section « body» du fichier HTML généré. Le code généré sera utilisé uniquement pour l'édition dans XWebDesignor, par exemple : pour des composants utilisant des ressources serveur PHP, MySQL…

#### <span id="page-8-4"></span>**Onglet « body stop »**

Le code saisi sera introduit dans la section « body» du fichier HTML généré. Le code généré sera utilisé uniquement pour l'édition dans XWebDesignor en fin d'édition des propriétés du composant, par exemple : message défilant, le texte sera figé en fin d'édition.

#### <span id="page-9-0"></span>**Onglet « aide »**

Cette page vous permet d'écrire l'aide complète du composant.

#### <span id="page-9-1"></span>**Onglet « Historique des versions»**

Vous permet d'indiquer les évolutions et corrections du composant suivant les versions.

# <span id="page-10-1"></span><span id="page-10-0"></span>**Propriétés**

# **Généralités et utilisation**

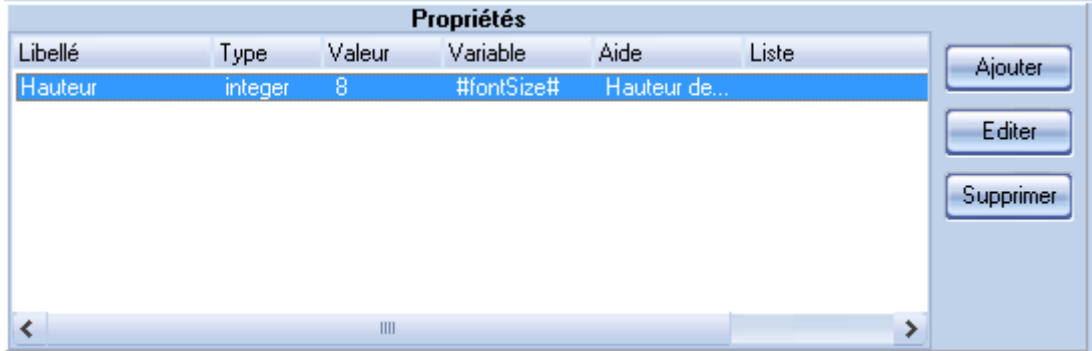

Dans cette section, vous pouvez définir les propriétés du composant. Les propriétés doivent être reliées à des variables dans le code HTML. Par exemple, le code HTML suivant est inscrit dans le code entre les balises de la section <BODY>.

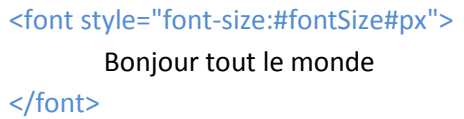

Dans ce code, la taille des caractères est définie comme la variable #fontSize#. Cette variable est connectée à une propriété, qui plus tard pourra être modifiée dans l'inspecteur de propriétés d'XWebDesignor par l'utilisateur de ce composant.

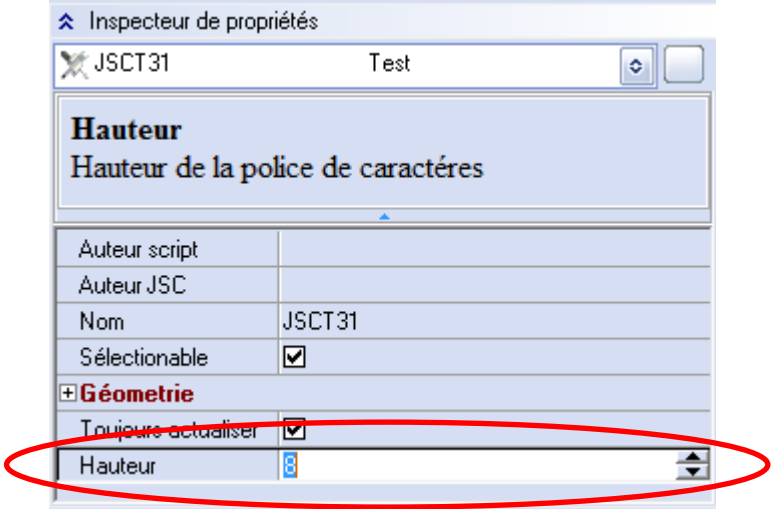

# <span id="page-11-0"></span>**Edition d'une propriété**

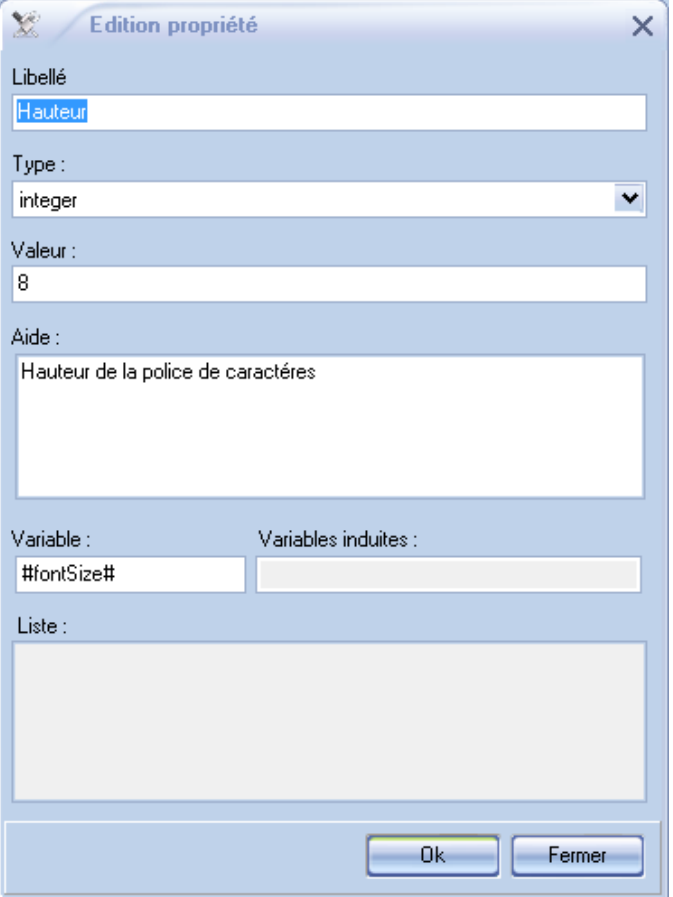

#### <span id="page-11-1"></span>**Libellé**

Est le nom de la propriété visible dans l'inspecteur de propriétés d'XWebDesignor

#### <span id="page-11-2"></span>**Type**

Permet d'adapter le comportement d'XWebDesignor à la propriété, exemple : si le type est « color », alors une boite de sélection des couleurs s'affichera lors de l'édition de cette propriété, il y aura également un impact sur le code généré. Voir liste des types possibles.

#### <span id="page-11-3"></span>**Valeur**

Est la valeur par défaut

#### <span id="page-11-4"></span>**Aide**

Est l'aide contextuelle de la propriété

#### <span id="page-11-5"></span>**Variable**

Est le nom de la variable associée à la propriété, le processeur de code remplacera ce nom par la valeur adéquat, elle généralement encadrée par des # exemple #fontSize#.

#### <span id="page-12-0"></span>**Variables induites**

C'est un champ en lecture seule. Certains type de propriétés de ne peuvent donner une seule valeur, exemple le type url renvoi plusieurs variables, si le nom de la variable est #monlien# les variables induites seront #monlien#url #monlien#target #monlien#hint

#### <span id="page-12-1"></span>**Liste**

Si le type est de type «liste », cette zone de saisie est accessible et permet de saisir la liste de valeur qui apparaitra dans une liste déroulante de cet éditeur et dans l'inspecteur de propriétés d'XWebDesignor.

# <span id="page-13-0"></span>**Type des propriétés**

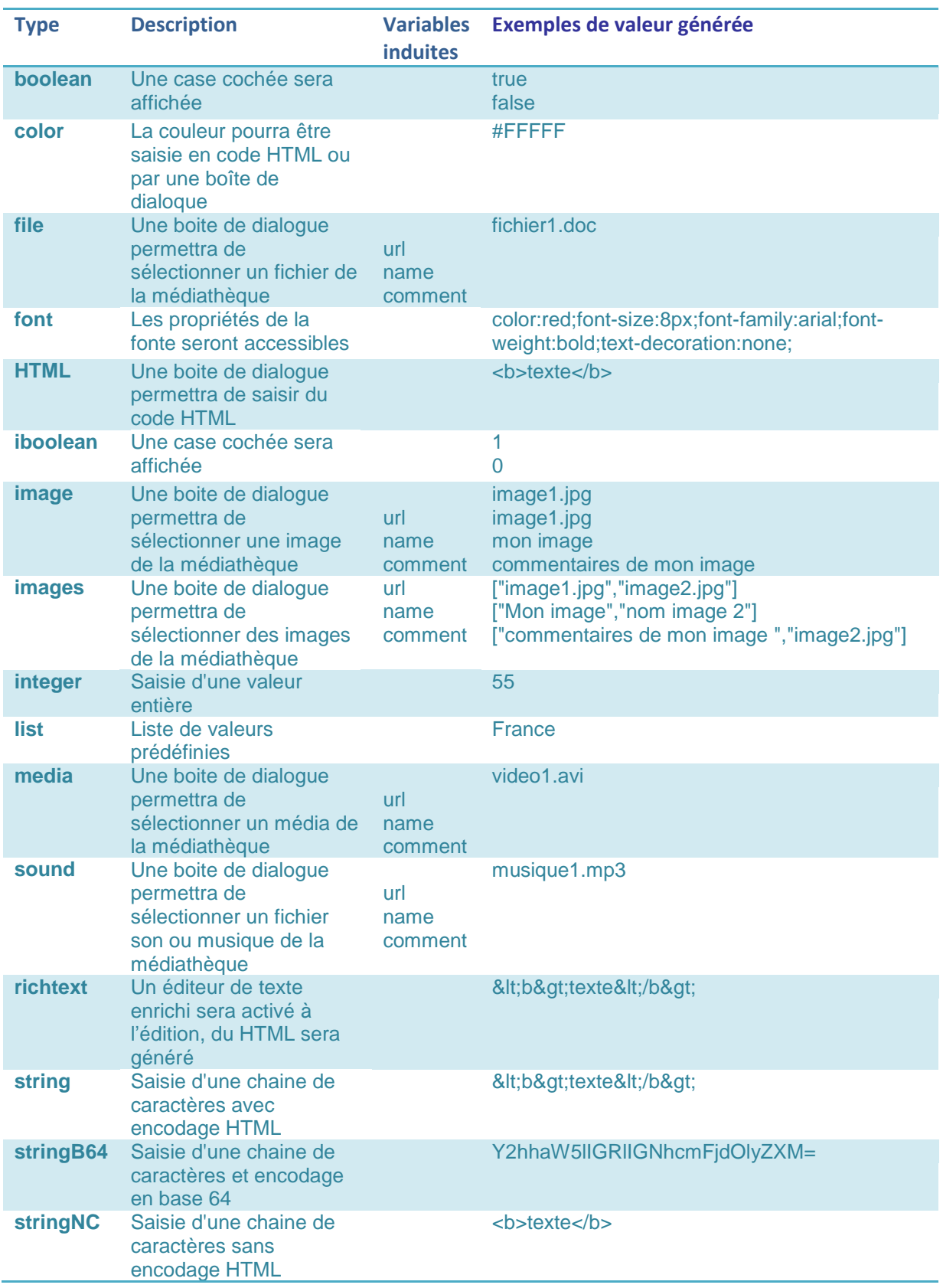

# JSCEditor pour XWebDesignor **2011**

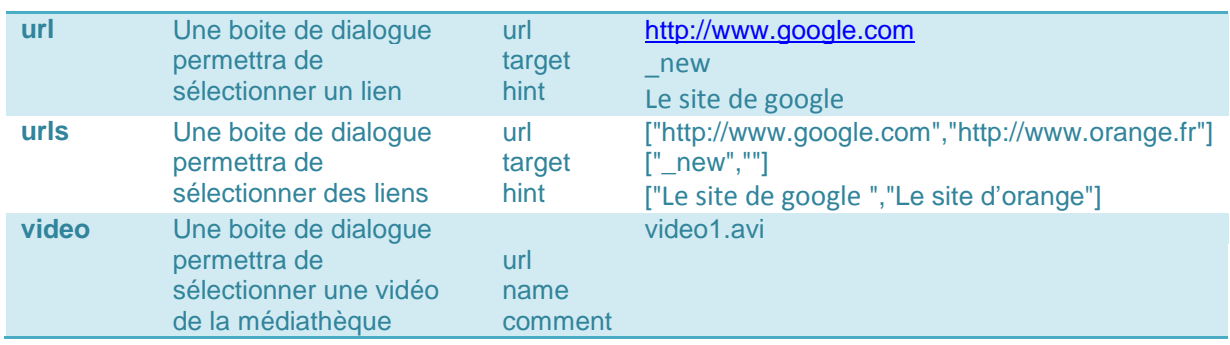

# <span id="page-14-0"></span>**Variables prédéfinies**

# Ce sont des variables générées automatiquement par XWebDesignor

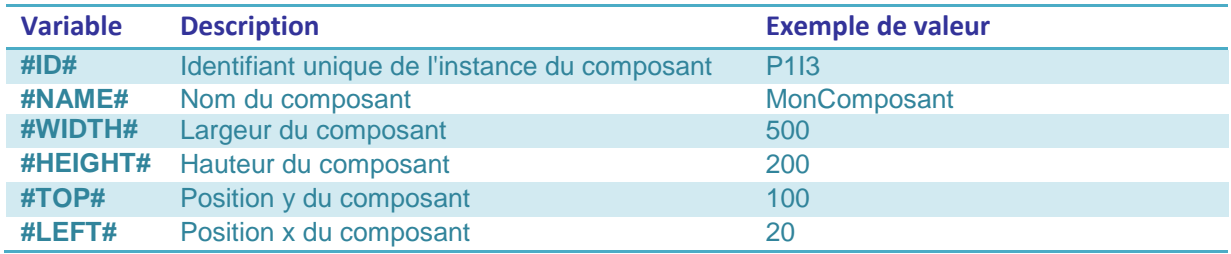

#### <span id="page-15-0"></span>**Ressources**

Ce sont les ressources externes utilisées par le composant, ce sont en général des fichiers de type

- Code :
	- o .HTML, .JS, .CSS, .XML, .CSS, .PHP etc..
- Images :
	- o .GIF, .JPG, .PNG, etc..
- Divers
	- o .txt, .sql

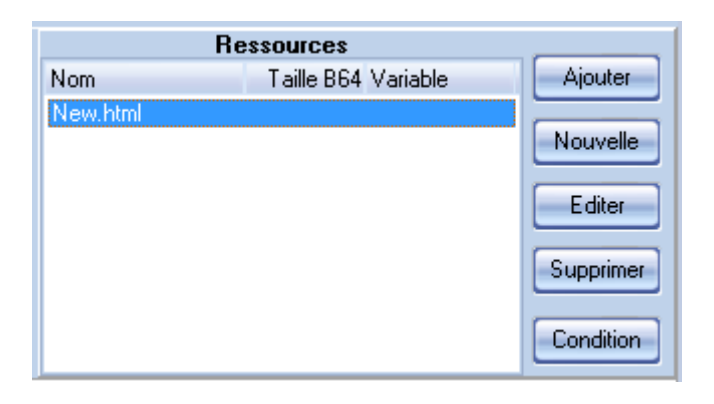

#### <span id="page-15-1"></span>**Ajouter**

Ajoute un fichier externe de ressource

#### <span id="page-15-2"></span>**Nouvelle**

Crée une nouvelle ressource vide, un menu « popup » propose quelques types de base :

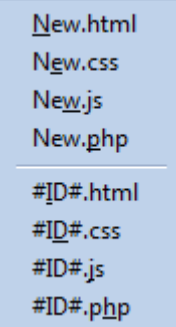

Les ressources contenant des #ID# dans le nom de fichier, auront leurs contenus analysé et modifié par le processeur de compilation. Ces fichiers pourront contenir des variables de propriété qui seront remplacées automatiquement.

#### <span id="page-15-3"></span>**Editer**

Edite la ressource sélectionnée, soit par l'éditeur interne si elles sont éditables, soit par rechargement externe

# <span id="page-16-0"></span>**Supprimer**

Supprime la ressource sélectionnée

#### <span id="page-16-1"></span>**Condition**

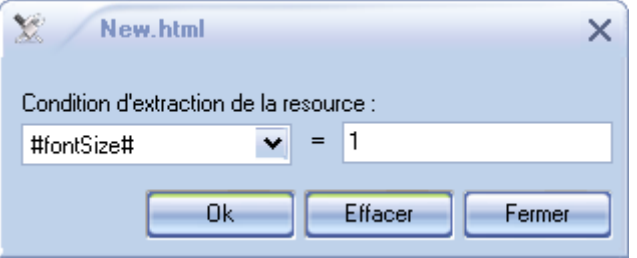

Permet de d'ajouter une condition d'extraction de la ressource sélectionnée, pour optimiser le nombre de fichiers sur le serveur web.

La condition est basée sur la valeur d'une propriété (sélectionnable dans une liste)

# <span id="page-17-0"></span>**Licence**

Cette application est gratuite pour les utilisateurs enregistrés d'XWebDesignor. Cette application est fournie telle quelle, sans aucune garantie expresse ou implicite. Utilisez cette application à vos propres risques. L'auteur n'assume aucune responsabilité pour toute perte liée avec l'utilisation de cette application. Si vous n'acceptez pas les termes de cette licence, n'utilisez pas cette application.

<http://www.xwebdesignor.com/cvg.html>

# <span id="page-17-1"></span>**Tutoriel**

Vous trouverez sur notre site de l'intégration d'un code HTML en JSC : « Création d'un JSC météo »

<http://www.xwebdesignor.com/tutoriel.html>

# <span id="page-17-2"></span>**Commentaires**

Commentaires / suggestions sont les bienvenues sur le forum:

<http://www.forum.neutssoftware.com/>